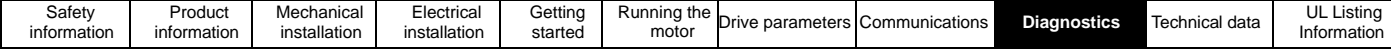

## **9 Diagnostika měniče Commander S100**

Displej klávesnice na měniči poskytuje různé informace o stavu měniče a úplný seznam těchto stavů naleznete v kapitole 5.0 Getting Started. Tato kapitola obsahuje informace o následujících indikacích na displeji:

Alarmy Chyby

80

**E00 |** 

## **9.1 Alarmy**

Měnič za určitých podmínek vytvoří alarm, který uživatele upozorní na možný poruchový stav. Měnič bude pokračovat v chodu v alarmovém stavu, ale některé alarmy přejdou v chybu, pokud nebude odstraněna příčina.

## **Tabulka 9-1 Alarmy měniče**

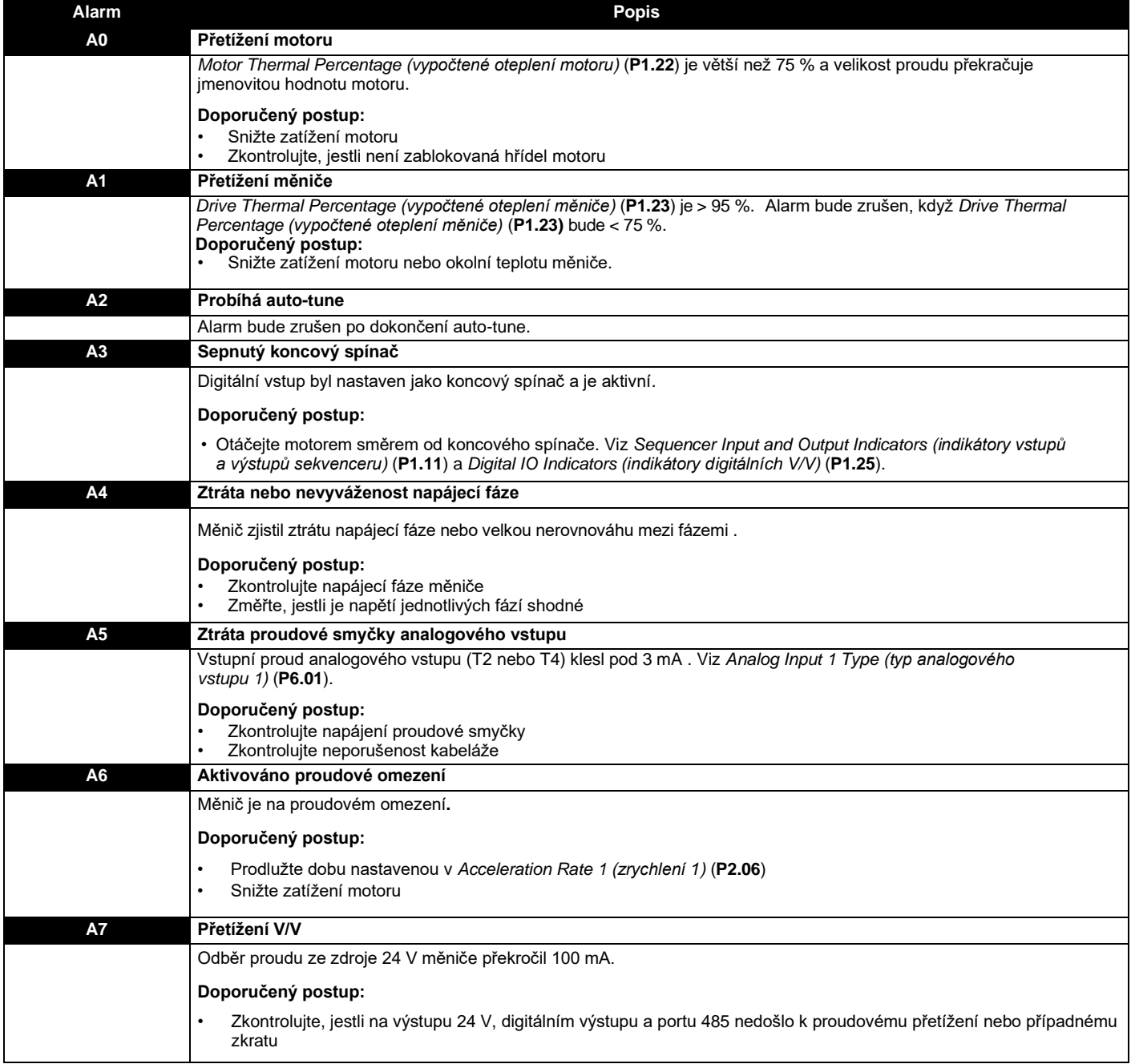

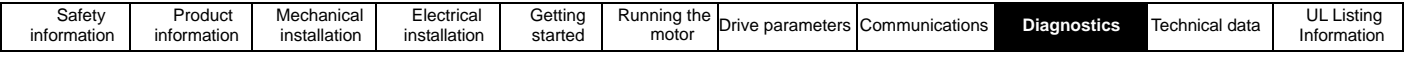

## **9.2 Chyby**

Chyba je vyvolána jako reakce na určité stavy zjištěné měničem, a to buď za účelem ochrany motoru, nebo ochrany měniče. Pokud dojde k chybě, zobrazí se na displeji chybový kód začínající písmenem "E" (například E006) a chybový kód se uloží do parametru *Error (chyba)* (**P1.29**). Při výskytu chyby lze uložit hodnotu tří stavových nebo monitorovacích parametrů, viz *Parameter 1 Save on Error Selector (parametr 1 ukládaný při chybě)* (**P4.09**).

Měnič je ve výchozím nastavení uspořádán tak, aby se vyhnul chybám a sám přijal opatření (například omezení výstupního proudu) nebo vyvolal alarm, aby se zabránilo přerušení provozu. Pokud se chyba vyskytne, může být známkou většího problému a neměla by být ignorována.

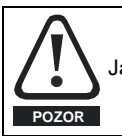

Jakmile je příčina chyby odstraněna a lze motor opět bezpečně spustit, zrušte chybu pomocí tlačítka Nulování  $\bigcirc$  .

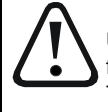

Uživatelé se nesmí pokoušet opravit měnič, pokud je vadný, ani provádět diagnostiku závady měniče jinak než pomocí diagnostických funkcí popsaných v této kapitole nebo v aplikaci Marshal. Pokud je měnič vadný, musí být vrácen autorizovanému distributorovi Control Techniques k opravě.

**VÝSTRAHA**

Aplikace Marshal obsahuje diagnostický nástroj, který pomáhá řešit problémy s uvedením měniče do provozu a jeho provozem. To zahrnuje pokyny i pro případ, kdy měnič nezobrazuje chybu.

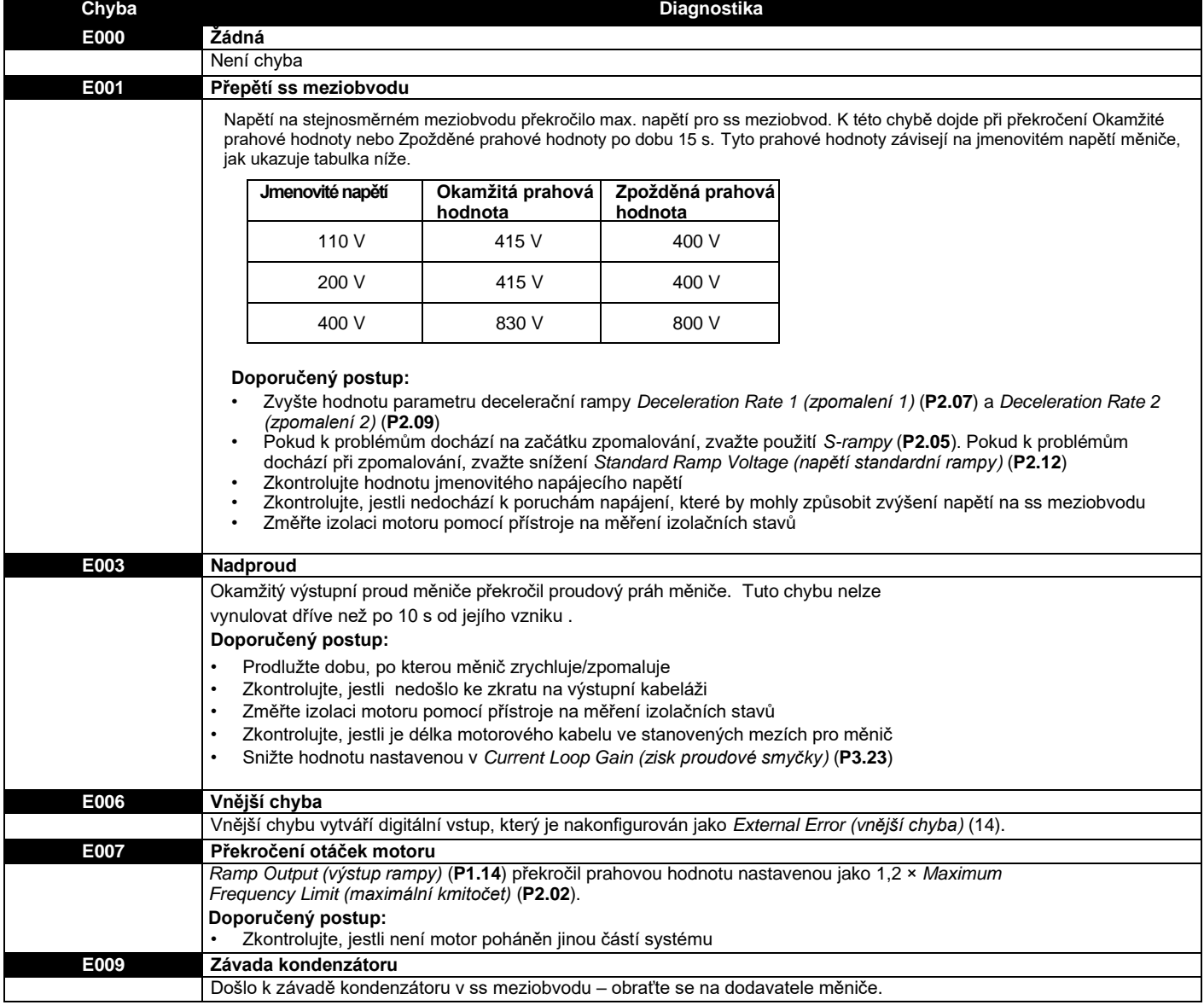

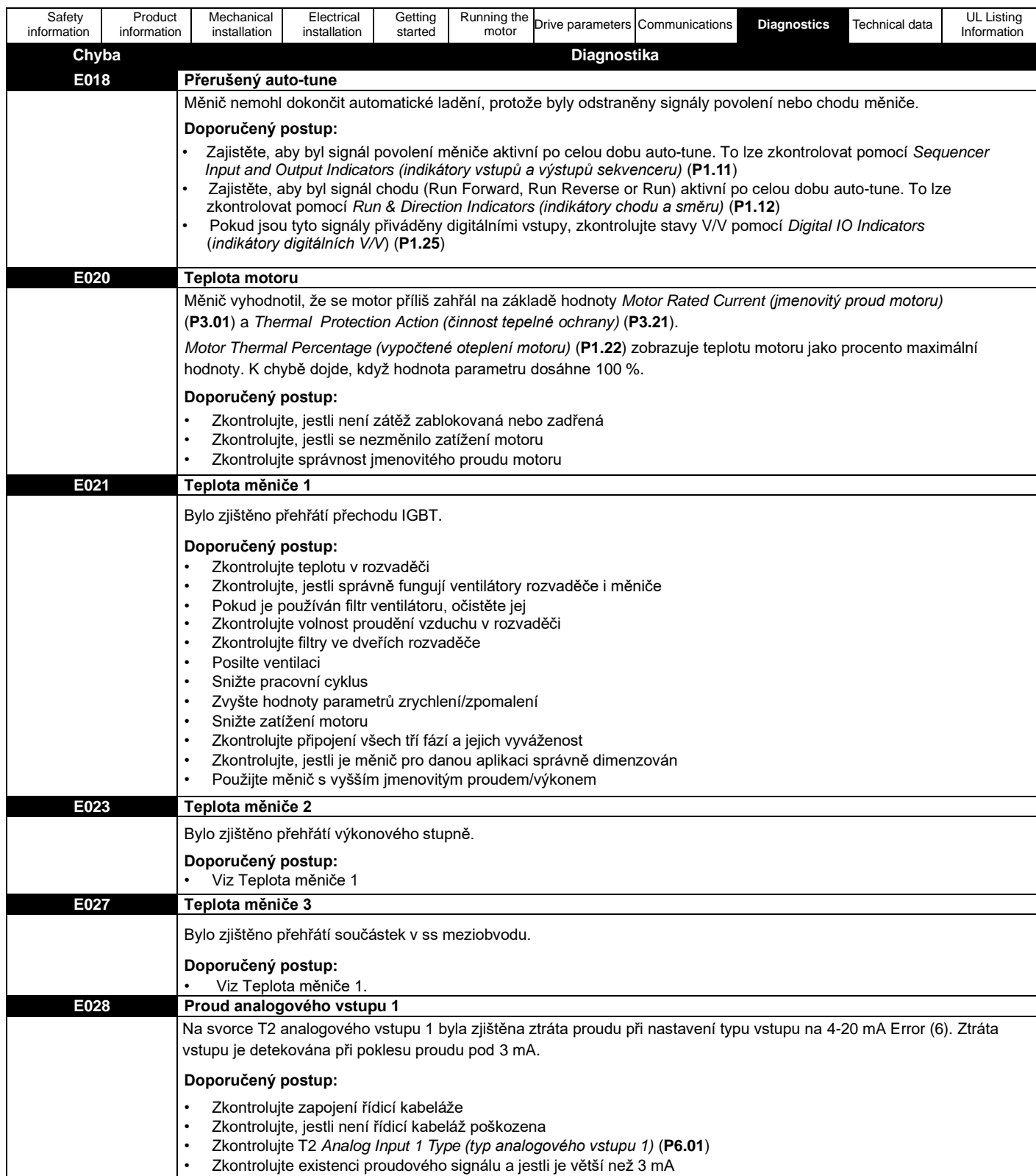

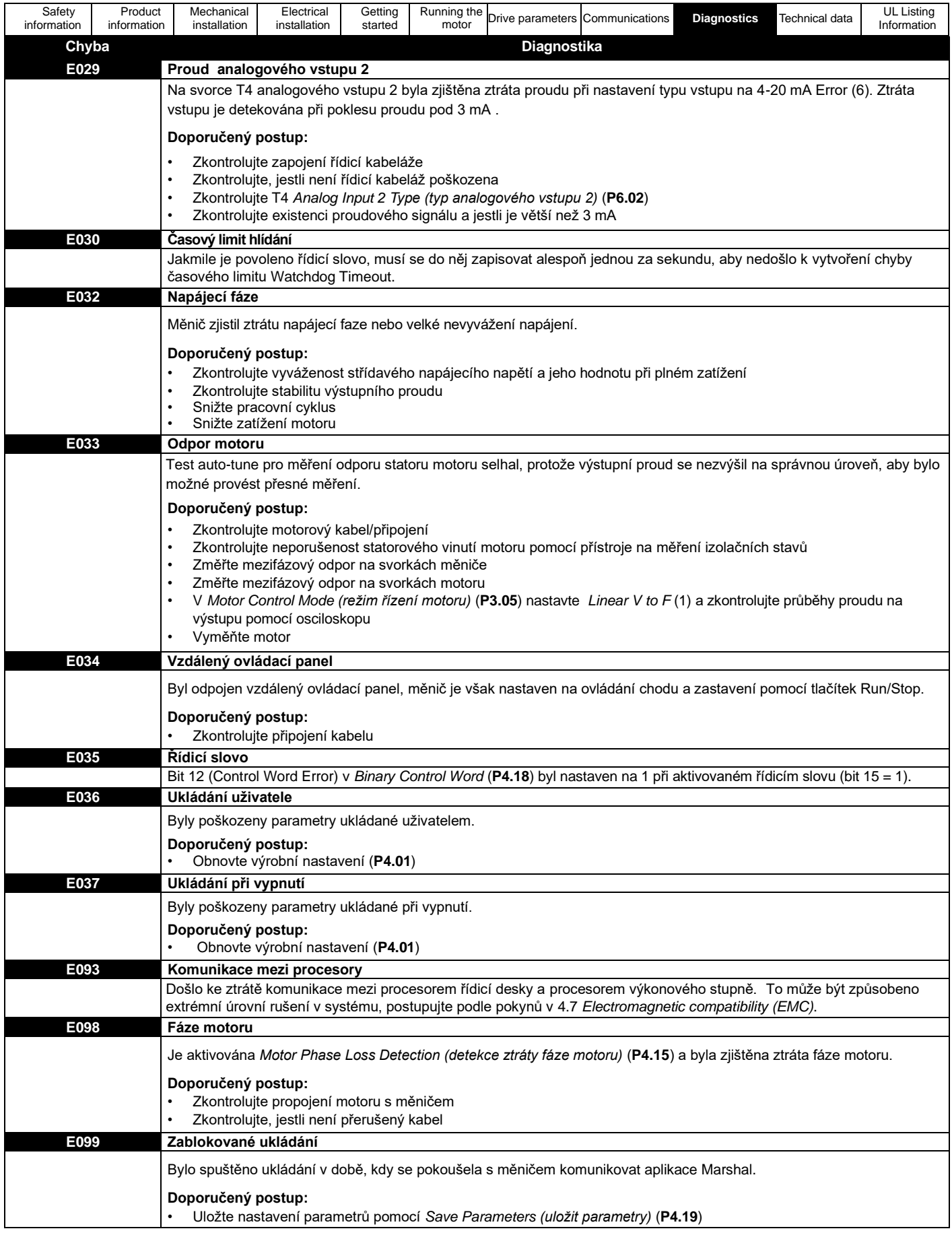

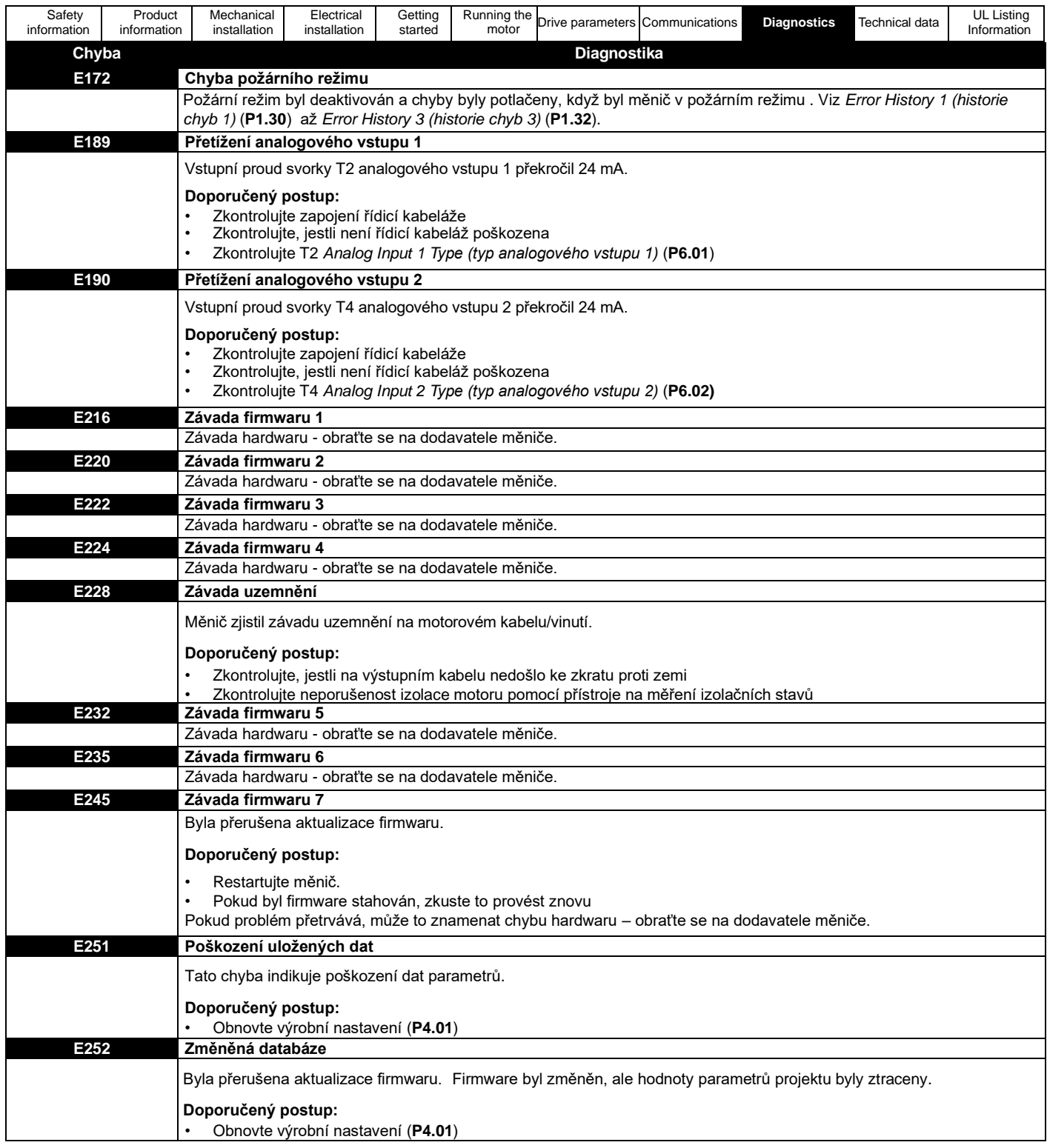